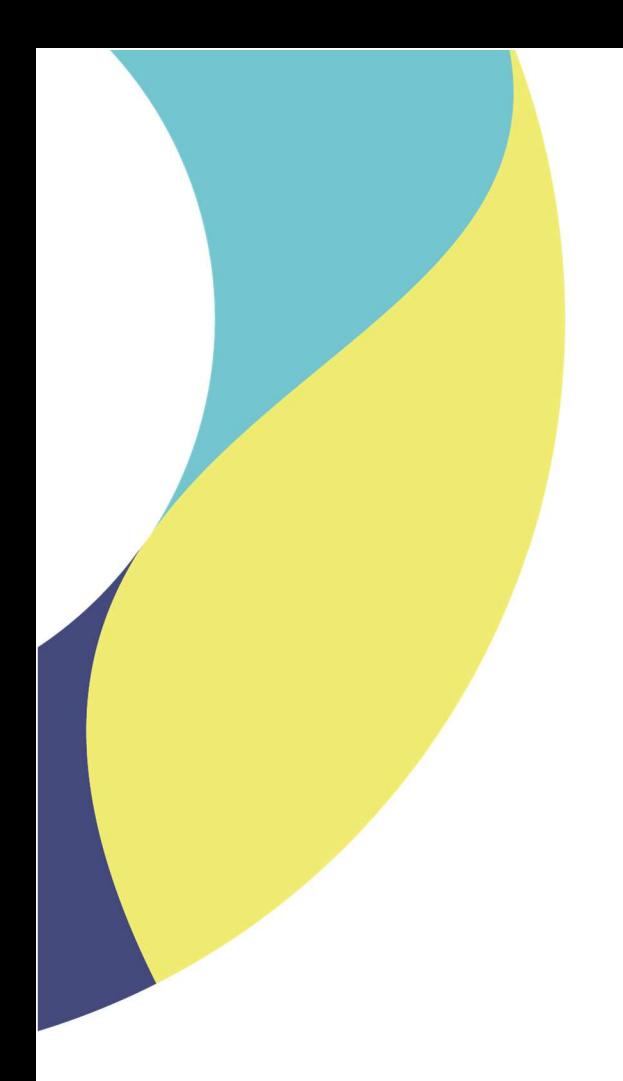

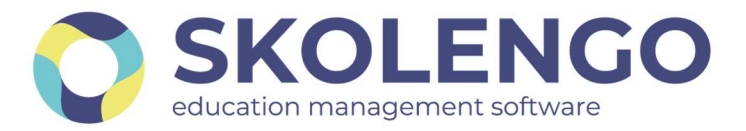

# **SIMPLIFIER LA DIGITALISATION DES ÉTABLISSEMENTS**

# PROCESSUS DE CHANGEMENT D'ANNEE

Préparation de la rentrée scolaire 2021

Date du document : 21/06/2021 | Version : V2.0

Les données contenues dans le présent document et ses annexes sont confidentielles. Ces données ont été rassemblées et préparées pour le seul usage présent et doivent donc être traitées comme de l'information confidentielle de Skolengo. Ce document étant la propriété de Skolengo, il ne pourra être divulgué à des tiers sans l'accord préalable et écrit de Skolengo.

# TABLE DES MATIERES

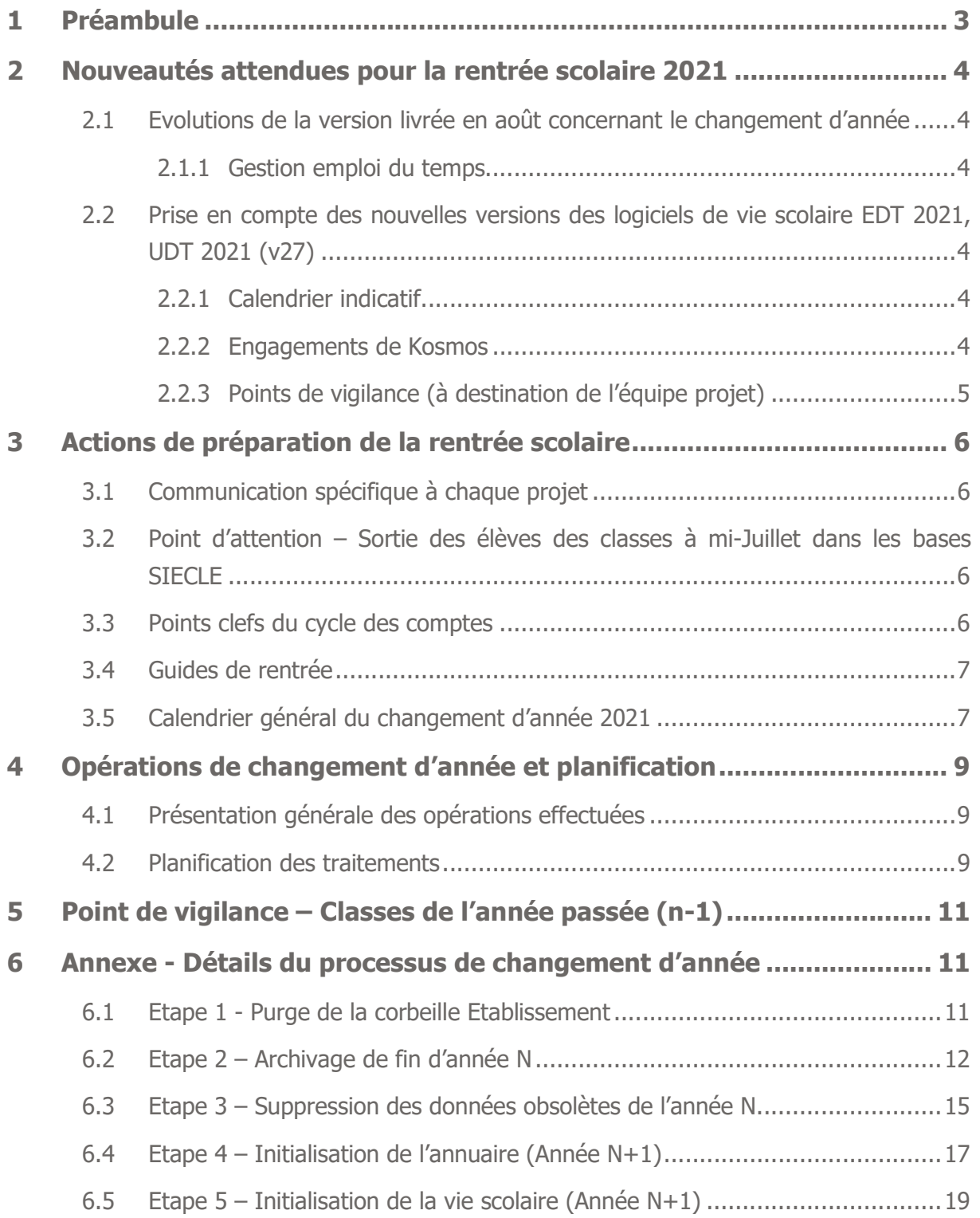

# 1 Préambule

Le changement d'année est une étape majeure dans le cycle de vie de l'Environnement Numérique de Travail Skolengo et a pour objectifs :

- L'archivage de toutes les données « métier » importantes : cahier de textes, séances saisies, éléments pédagogiques, relevés de notes, relevés de compétences, absences, bulletins périodiques, bilan de fin de cycle, sanctions, punitions, EPI… cf. section 5.2 pour la liste exhaustive.
- La préparation de l'ENT pour une nouvelle année en purgeant tous les espaces de stockages temporaires ou limités à l'année scolaire, et en initialisant les données de la nouvelle année.

Il est nécessaire d'adopter un processus industriel en amont de la rentrée scolaire pour assurer des conditions favorables au démarrage des usages dès le premier jour de la rentrée scolaire. À cet effet, un calendrier est présenté dans ce document en cohérence avec les événements de la vie scolaire, permettant de préparer le dispositif de communication vers les administrateurs et utilisateurs de l'ENT.

Ce document présente les éléments suivants :

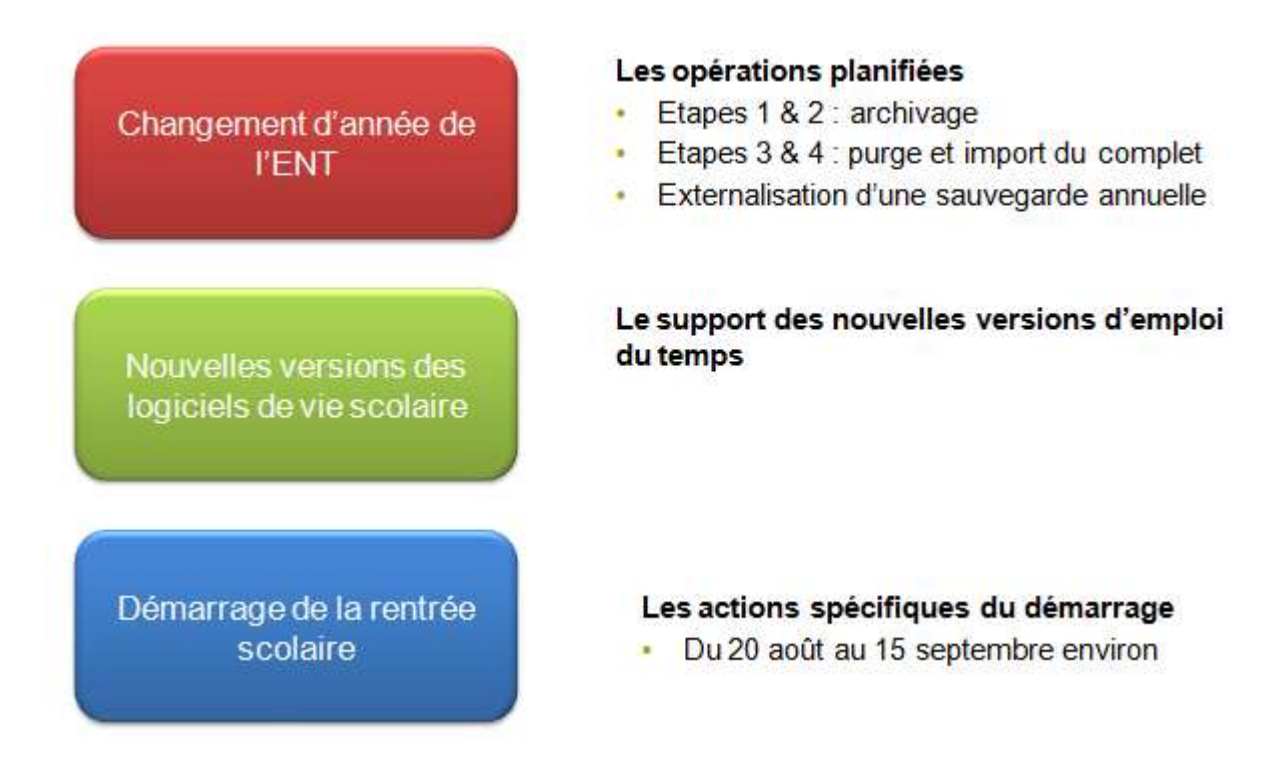

NB : Les périodes indiquées ici le sont à titre d'exemple, ce document est générique et les opérations seront planifiées en concertation avec chaque projet.

# 2 Nouveautés attendues pour la rentrée scolaire 2021

# 2.1 Evolutions de la version livrée en août concernant le changement d'année

## 2.1.1 Gestion emploi du temps

La version d'août de Skolengo intègre le support des nouvelles versions des logiciels d'emploi du temps. L'activation de ces versions n'est pas encore effective, afin d'éviter toute erreur de manipulation dans les établissements (activation prévue dès l'import de l'AAF d'initialisation).

Dès la confirmation sur le terrain par Kosmos auprès de quelques établissements, le support sera officiel pour :

- Le nouveau format d'export de l'emploi du temps EDT 2021
- Le nouveau format d'export de l'emploi du temps UnDeuxTemps v27 (UDT 2021)

EDT 2020, EDT 2019, UDT v26 et UDT v25 sont supportées, et les versions précédentes EDT 2018 et UDT v24 restent disponibles dans l'interface Skolengo mais ne sont plus supportées.

# 2.2 Prise en compte des nouvelles versions des logiciels de vie scolaire EDT 2021, UDT 2021 (v27)

## 2.2.1 Calendrier indicatif

EDT 2021 et UDT v27 seront techniquement pris en compte dans la version d'août 2021 (cf. ci-dessus).

## 2.2.2 Engagements de Kosmos

- Skolengo implémente les évolutions nécessaires en fonction des nouveautés de ces logiciels (format d'export, nouveautés fonctionnelles et techniques).
- La prise en compte des nouveautés et évolutions est limitée au périmètre du ou des exports actuels, sans obligation concernant les nouveautés fonctionnelles des logiciels de vie scolaire (ex : historisation des cours).
- Compte tenu du calendrier extrêmement serré, cet engagement est lié à la communication, exhaustive et en amont de la sortie des versions, des périmètres d'évolutions par les éditeurs de ces logiciels. La communication avec les éditeurs est gérée par Kosmos.

Kosmos propose de vous faire un retour des pilotes qui seront assistés par Kosmos pendant les dernières semaines d'août.

## 2.2.3 Points de vigilance (à destination de l'équipe projet)

#### MONTEE DE VERSIONS DES LOGICIELS DE VIE SCOLAIRE

- Avant l'annonce de la compatibilité des nouvelles versions avec Skolengo, l'import des nouveaux formats n'est pas garanti dans l'ENT.
- Nous recommandons aux établissements de différer leur montée de version « vie scolaire » jusqu'à l'annonce de cette compatibilité.

#### VERSIONS SUPPORTEES

- L'import des emplois du temps est possible sans limitation pour les deux dernières versions : EDT 2020 et 2019, UDT 26 et 25
- L'import des emplois du temps n'est pas bloqué pour les versions précédentes EDT 2018 et UDT v24, mais cela ne constitue pas un engagement de bon fonctionnement, ni un support officiel.

#### PREMIER IMPORT EN MODE MANUEL

Pour initialiser le cahier de textes, le premier import dans l'ENT de l'emploi du temps de l'année est obligatoirement en mode manuel. En fonction de l'activation du module K+ Import emplois du temps automatisé de votre projet, il est ensuite possible d'utiliser le mode automatique.

# 3 Actions de préparation de la rentrée scolaire

## 3.1 Communication spécifique à chaque projet

Chaque projet possède ses particularités en termes de déploiement, historique ENT, attentes particulières, et calendrier précis des opérations liées au changement d'année. La communication des équipes projets aux chefs d'établissements, administrateurs ENT et utilisateurs doit prendre en compte ces particularités.

# 3.2 Point d'attention – Sortie des élèves des classes à mi-Juillet dans les bases SIECLE

En cette fin d'année, les équipes supports recommandent une communication vers les établissements afin d'éviter autant que possible la présence des anciennes classes dans la base ENT à la prochaine rentrée scolaire.

Certains établissements ont tendance à faire sortir les élèves fin août. Ceci a pour conséquence lors de l'import AAF d'initialisation (mi-août) d'avoir l'élève toujours rattaché à son ancienne classe. Les élèves doivent sortir de leur classe à la mi-juillet afin d'éviter toute remontée dans l'ENT au travers des imports AAF de rentrée. Ainsi, les anciennes classes 2020/2021 ne seront plus importées dans l'ENT.

## 3.3 Points clefs du cycle des comptes

L'expérience prouve qu'une communication particulière sur le cycle de mise à jour des comptes est pertinente et diminue sensiblement le nombre de tickets d'assistance, tant au niveau 1 qu'au niveau 2. Voici les points majeurs à aborder :

- Bien informer les administrateurs de l'ENT du cycle de mise à jour des données annuaire
	- À cet effet, le service CSF communique à chaque équipe projet (en fonction des jours d'échange de l'AAF complet et des deltas) un calendrier de ce type :

![](_page_5_Picture_111.jpeg)

- Bien sensibiliser les utilisateurs des services administratifs des établissements de l'importance de qualité de la saisie des informations dans l'outil SIECLE.
- C Sensibiliser les administrateurs à consulter les rejets sur leur portail.

## 3.4 Guides de rentrée

Bon à savoir, en complément des informations transmises et disponibles auprès des académies et adaptées aux contextes locaux, Kosmos propose dans l'aide en ligne (site « SkolenGo Academy », dans un « Guide de la rentrée 2021» --https://www.skolengoacademy.org/fr/guide-de-la-rentree-2021, plusieurs fiches pratiques génériques pour préparer la rentrée : de la saisie dans STS-WEB aux bonnes pratiques dans EDT ou UnDeuxTemps, en passant par quelques conseils vis-à-vis de Siècle.

## 3.5 Calendrier général du changement d'année 2021

L'année scolaire 2020/2021 est considérée comme clôturée le 6 juillet pour les collèges et le pour les lycées.

Le processus de changement d'année se déroulera comme présenté ci-dessous, avec deux opérations de maintenance à planifier :

- Etapes 1,2 et 3 : selon les dates convenues avec les projets après la fermeture des établissements.
- C Etape 4 : généralement pendant la dernière quinzaine d'août.

Les dates et durées précises des opérations sont planifiées par le service CSF avec les équipes projet.

| <b>Dates</b><br><b>indicatives</b> | <b>Evènements</b>                                                                                                    | <b>Acteur</b> |
|------------------------------------|----------------------------------------------------------------------------------------------------|---------------|
| <b>Fin mai</b>                     | Transmission des nouvelles nomenclatures du MEN,<br>l'établissement peut commencer à bâtir l'emploi du temps Académie<br>de l'année N+1                                |               |
| Début juin                         | Début alimentation de SIECLE (Année N+1) <sup>1</sup>                                                                                                    | Etablissement |
| <b>Courant juin</b>                | Communication vers les établissements de l'arrêt des<br>remontées Annuaire Académique Fédérateur / SAPIA et Académie<br>du début de la procédure de changement d'année |               |
| 30 juin                            | Envoi des messages d'avertissements aux gestionnaires<br>des groupes libres limités à l'année scolaire                                                                 | <b>MOE</b>    |
| <b>Fin juin</b>                    | Fin d'année scolaire pour les Collèges                                                                                                    |               |

<sup>1</sup> Attention, s'assurer que les INE élèves sont bien renseignés afin de ne pas générer de conflits de comptes élèves et parents lors de la bascule SIECLE (source : responsables académiques de l'annuaire fédérateur)

![](_page_7_Picture_116.jpeg)

# 4 Opérations de changement d'année et planification

## 4.1Présentation générale des opérations effectuées

![](_page_8_Figure_2.jpeg)

Les imports Annuaire Fédérateur doivent être interrompus avant le début de la procédure de changement d'année (avant étape 1). De plus, il est recommandé d'éviter les imports CSV et d'emplois du temps passé l'étape d'archivage de fin d'année N, et ce jusqu'après l'initialisation de l'annuaire (Année N+1 – étape 4 exécutée).

## 4.2 Planification des traitements

Certaines opérations qui nécessitaient auparavant un arrêt de service pourront se faire en conservant la partie publique de l'ENT.

Au vu de la volumétrie des données traitées lors des différentes phases, ces opérations nécessitent d'être réalisées pendant une interruption de service. Cette interruption permet :

De garantir l'intégrité et la qualité des données, ces dernières ne pouvant être modifiées durant les traitements ;

D'allouer toutes les ressources systèmes au traitement et, donc de réduire la durée totale de la procédure.

Afin de limiter le nombre d'interruptions, ces étapes seront regroupées :

- Etapes 1, 2 et 3 : selon dates convenues avec les projets après la fermeture des établissements.
- Etape 4 : généralement pendant la dernière quinzaine d'août.

Les opérations effectuées lors de ces étapes sont précisées section 5.

Les dates et durées précises d'indisponibilité sont planifiées par le service CSF avec les équipes projet.

# 5 Point de vigilance – Classes de l'année passée (n-1)

## **Descriptif**

Malgré les opérations du changement d'année, les équipes « support Kosmos » sont sollicitées généralement fin août, début septembre par quelques établissements à cause de la présence de quelques rubriques de classes de l'année passée sur le portail ENT, d'anciennes classes visibles dans le service cahier de textes ou dans l'annuaire.

#### Constat :

- Après les opérations de l'étape 3 du changement d'année « Suppression des données obsolètes de l'année N », plus aucune classe n'est présente dans l'annuaire de l'ENT.
- Les équipes techniques Kosmos identifient après l'étape 4 « Initialisation de l'annuaire (année n+1) la création de quelques classes de l'année passée pour certains établissements.

## Contrôles et actions en établissement :

- Pour éviter l'héritage de classes de l'année passée à la prochaine rentrée scolaire, voici les quelques conseils à appliquer avec les outils SIECLE et STS.
	- Attention à conserver les classes uniquement si aucun changement sur le nombre et la dénomination avec les classes de l'année passée (n-1).
	- Surtout ne pas conserver les groupes dans les choix de bascule STS.

## Engagement des équipes support Kosmos

- Les opérations de suppression des classes de l'année passée ne seront plus prises en compte au titre de la prestation du support par les équipes Kosmos.
- Toutes demandes de suppression des classes de l'année passée seront enregistrées au centre de support et communiquées à la direction projet pour étudier les opérations de purge et quantifier la charge de travail pour redresser ces données.

# 6 Annexe - Détails du processus de changement d'année

## 6.1 Etape 1 - Purge de la corbeille Etablissement

#### **Descriptif**

Suppression définitive des rubriques placées dans les corbeilles de chaque établissement.

## Détail des actions :

- O Suppression définitive des rubriques de classes archivées en année N-1 (cf. processus d'archivage de fin d'année)
- Suppression définitive des rubriques placées dans la corbeille en cours d'année N

Acteur : MOE

#### POINTS DE VIGILANCE (A DESTINATION DES ADMINISTRATEURS EN ETABLISSEMENT)

Dans le cas particulier d'un utilisateur qui archiverait une rubrique quelques jours avant la purge de la corbeille, garder à l'esprit que celle-ci ne restera archivée que quelques jours avant suppression définitive, sans possibilité de récupération.

## BONNES PRATIQUES

Vérifier dans la rubrique « Corbeille » que toutes les données présentes sont bien candidates à une suppression définitive. Dans le cas contraire, restaurer les données des rubriques concernées vers les rubriques adéquates.

## 6.2Etape 2 – Archivage de fin d'année N

## Descriptif de l'archivage des rubriques

L'archivage de fin d'année déplace dans la corbeille les rubriques de classes de l'année N, ainsi que les rubriques temporaires. Ces rubriques seront conservées une année entière jusqu'au passage de la purge (juillet 2021).

Les droits positionnés sur les rubriques archivées sont modifiés comme suit :

- Les utilisateurs membres du groupe « administrateurs » conservent un rôle de gestionnaire sur les rubriques déplacées dans la corbeille
- **Pour les rubriques temporaires :** 
	- Les gestionnaires conservent le rôle gestionnaire sur ces rubriques déplacées dans la corbeille, les autres accès sont supprimés.
- **Pour les rubriques de classe :** 
	- Tous les enseignants du site courant deviennent visiteur de toutes les rubriques de classes dans la corbeille, les utilisateurs membres du groupe « administrateurs » deviennent gestionnaire, les autres accès sont supprimés.
- Les utilisateurs disposant du rôle gestionnaire sur une rubrique héritent d'un rôle visiteur
- Les droits des utilisateurs disposant du rôle visiteur, rédacteur, rédacteur avec mise en ligne ou modérateur sont supprimés.

De plus, ce processus intègre la création des archives pour l'ensemble des cahiers de textes de classes. Ce processus est modifié pour prendre en compte les nouveautés sur les services pédagogiques et assurer une archive intégrant les activités diffusées depuis le nouveau classeur et les travaux donnés depuis le nouveau service de travail à faire.

Rappel du processus d'archivage des cahiers de textes de classes : une archive statique est créée pour chacun des cahiers de textes, par le biais d'un fichier zip placé dans la rubrique « Archives des cahiers de textes ». Cette archive doit légalement être conservée par l'établissement.

« Archivage du classeur pédagogique élèves »

Un fichier ZIP est généré pour chaque élève de l'établissement, contenant toutes les activités diffusées pour cet élève durant l'année scolaire, avec leurs pièces jointes. Ce fichier ZIP est placé dans le porte-documents de l'élève.

## Descriptif de l'archivage des données de vie scolaire

Le processus d'archivage des données de vie scolaire comporte les étapes suivantes :

- Archivage des feuilles d'appel dans la rubrique « Archives des registres d'appel »
- Archivage des relevés d'évaluations dans la rubrique « Archives des relevés d'évaluations »
- Archivage des relevés de compétences dans la rubrique « Archivage des relevés de compétences »
- Archivage des relevés des bulletins périodiques dans la rubrique « Archives des bulletins périodiques »
- Archivage des bilans de fin de cycle dans la rubrique « Archivage des bilans de fin de cycle »
- Archivage des sanctions dans fichier CSV envoyés par messagerie interne aux chefs d'établissements
- Archivage des punitions dans la rubrique « Archives des punitions »
- Archivage des EPI dans la rubrique « Archive des EPI »
- Archivage des statistiques d'absences (départ/retard sur toute l'année).

Acteur : MOE

## POINTS DE VIGILANCE (A DESTINATION DES ADMINISTRATEURS EN ETABLISSEMENT)

Administrateurs : Eviter les imports d'emploi du temps et imports CSV, qui ne seront pas conservés lors des prochaines étapes, l'année N étant finalisée, et l'année N+1 n'ayant pas démarré.

## 6.3 Etape 3 – Suppression des données obsolètes de l'année N

Date : Flexible après les étapes 1 et 2.

## Descriptif :

- Suppression des données de vie scolaire de l'année N (dates d'ouverture et de fermeture, alternances, service d'enseignement, cours et remplacements, notes, absences, sanctions, punitions, publipostages, EPI, périodes, conseils de classe, professeurs principaux, modèles de bulletins).
- **C** Suppression des classes et de tous les groupes d'option
- C Suppression des bilans d'import (AAF, CSV, et emploi du temps).
- **O** Suppression des fichiers d'identifiants.
- Suppression des groupes libres à durée de vie limitée à l'année scolaire
- Suppression des messages du dossier « Archivés » pour les utilisateurs pour lesquels l'archivage est limité à l'année scolaire.
- **O** Suppression des entrées du carnet d'adresses
- **C** Suppression des photos du trombinoscope des élèves

#### Acteur : MOE

Remarque sur les groupes libres : les groupes libres ont soit une durée de vie illimitée, soit une durée de vie limitée à l'année scolaire. Le traitement de changement d'année intègre la suppression des groupes libres qui expirent en fin d'année scolaire durant l'étape de suppression des données obsolètes comme suit :

- 1. Messages d'avertissements envoyés à tous les gestionnaires de groupes à durée de vie limitée à l'année scolaire. Le message reprend les groupes qui seront supprimés et pour chaque groupe, propose un lien pour modifier la durée de vie de ce groupe dans le cas où le gestionnaire ne souhaiterait pas qu'il soit supprimé.
	- Le message est envoyé à une date définie par le groupe projet. Aucun message n'est transmis par défaut. Le traitement doit être mis en place par les équipes projet en coordination avec le service CSF.

Le sujet du message est le suivant :

- « [Changement d'année] Suppression des groupes libres limités à l'année scolaire »
- Le contenu du message envoyé aux gestionnaires des groupes est le suivant : « Bonjour,

Dans le cadre de la procédure de changement d'année, les groupes libres à durée de vie limitée à l'année scolaire seront supprimés le <jour du passage de l'étape de suppression des données obsolètes>.

Vous trouverez ci-après la liste des groupes dont vous êtes le ou l'un des gestionnaires et qui seront supprimés :

- Groupe 1 (modifier la durée de vie)
- Groupe 2 (modifier la durée de vie)
- …

Si vous créez de nouveaux groupes libres à durée de vie limitée à l'année scolaire avant le <jour du passage de l'étape de suppression des données obsolètes>, ils seront également supprimés. Cordialement »

- 2. Un second message d'avertissement peut être transmis quelques jours avant le changement d'année. Le traitement doit être mis en place par les équipes projet en coordination avec le service CSF.
- 3. Suppression définitive des groupes concernés à la date convenue. Un message d'information présentant une synthèse des groupes supprimés est transmis à chaque gestionnaire concerné.
	- La liste des groupes libres supprimés ne contient pas les groupes pédagogiques créés par les logiciels d'emploi du temps (source emploi du temps). Ces groupes sont supprimés dans tous les cas comme durant les changements d'année précédents.
	- Le sujet du message envoyé est le suivant :
	- « [Changement d'année] Bilan des suppressions de groupes libres limités à l'année scolaire »
	- Le contenu du message envoyé aux gestionnaires des groupes est le suivant : « Bonjour,

Dans le cadre de la procédure de changement d'année, les groupes libres à durée de vie limitée à l'année scolaire ont été supprimés le XXX (date du passage de l'étape de suppression des données obsolètes).

Vous trouverez ci-après la liste des groupes supprimés dont vous étiez le ou l'un des gestionnaires :

- Groupe 1
- Groupe 2
- $\blacksquare$

Cordialement »

#### POINTS DE VIGILANCE (A DESTINATION DES ADMINISTRATEURS EN ETABLISSEMENT)

- Certains établissements ont créé des groupes libres afin de les rattacher à des services d'enseignement. La procédure de suppression des groupes d'option ne supprimera pas ces groupes utilisés dans un cadre pédagogique. Seuls les groupes d'option générés par l'import emploi du temps sont supprimés automatiquement lors de cette étape.
- Le service Cahier de textes n'est plus accessible après l'exécution de cette étape, et ce jusqu'à l'initialisation des données de la vie scolaire de l'année N+1 (cf étape 5).
- Les exports MEN ne peuvent plus être générés pour l'année N.

## 6.4 Etape 4 – Initialisation de l'annuaire (Année N+1)

Date : A partir de la mi-août, et généralement 1 à 2 semaines avant la rentrée afin de disposer du maximum de données et de permettre aux établissements de procéder rapidement aux imports d'emploi du temps dans l'ENT.

## **Descriptif**

Envoi par le rectorat d'un fichier Annuaire Fédérateur dit « complet initialisation » de l'année N+1, et import dans l'ENT. Lors de cet import, les élèves sont affectés à leurs nouvelles classes, les rubriques des classes correspondantes à la nouvelle année sont générées.

Un paramétrage projet défini avec les équipes Projet ENT permet de rediriger certains profils d'utilisateurs vers une page d'explication. Cette redirection retire tous les accès aux différents services de l'ENT durant la période d'initialisation de l'annuaire et ce, jusqu'à la date officielle de rentrée des classes (ou une autre date convenue avec l'équipe projet).

Voici un exemple de contenu de la page de redirection :

« Madame, monsieur, bonjour,

Votre espace NOM\_ENT sera indisponible du xx août au yy septembre 20xx inclus, pour permettre le paramétrage des services et des comptes utilisateurs pour l'année 20xx-20xx. Cordialement,

L'Equipe ENT. »

#### Important

Du fait des remontées vers STS effectuées à des rythmes variables en établissement, certains enseignants peuvent se voir encore affecter des classes de l'année N alors que la rentrée scolaire de l'année N+1 est passée, et ce pendant plusieurs semaines (jusque mi à fin octobre pour certains établissements). La campagne STS menée par le rectorat vise à s'assurer que les établissements remontent les données STS au plus tôt.

Il est possible à la demande des équipes projets de suspendre la notification de désactivation des comptes aux élèves et parents durant une période définie (jusqu'à mi-septembre au plus tard).

## Fonctionnalité de non-divulgation des classes au moment de la Rentrée Scolaire

Les dates d'activation et désactivation du blocage des accès élèves et parents, sont définies par projet en concertation avec les équipes du CSF et des MOA projet.

Les chefs d'établissement et/ou les administrateurs ENT auront, sous réserve de l'autorisation de la MOA, la possibilité de changer les dates définies avec les équipes projet de l'accès à l'ENT.

Trois paramétrages sont définis :

- Les dates d'activation et désactivation du blocage (généralement activation pendant l'opération d'alimentation de l'annuaire ENT avec les données de rentrée scolaire et désactivation le jour de la rentrée),
- Le message affiché aux utilisateurs concernés. Cf. section 6.4 pour un exemple,
- **Q** Les profils concernés (Parents et Elèves).
- Lors de la pré-rentrée, sous réserve de l'autorisation de la MOA, les établissements pourront amender le paramétrage projet en réduisant ou en allongeant s'ils le souhaitent la durée du blocage ainsi que le message, dans les limites définies au niveau projet.

## NB : aucune autre procédure que le blocage des accès au niveau projet n'est transmise ni supportée par Kosmos pour la rentrée de septembre 2021.

Acteurs : Rectorat, MOE, MOA

## POINTS DE VIGILANCE (A DESTINATION DES ETABLISSEMENTS)

Sitôt l'import complet d'initialisation effectué, il est recommandé de vérifier les données importées et s'assurer de l'absence d'erreurs de saisie (dans les noms / prénoms, à noter que cette vérification doit idéalement être faite en amont dans les données saisies dans SIECLE / STS afin d'éviter d'afficher des données incorrectes aux utilisateurs dans l'ENT), présence des élèves dans les bonnes classes, etc.). En cas d'erreur, procéder à une vérification dans SIECLE et attendre 2 à 3 jours pour constater la remontée des corrections dans l'ENT.

#### POINTS DE VIGILANCE (A DESTINATION DES EQUIPES SUPPORT)

Du fait des remontées STS variables d'un établissement à un autre, et de l'absence de visibilité par la MOE des saisies SIECLE réalisées en établissement, le service support N2 Kosmos ne traitera pas en priorité les tickets d'assistance concernant les compositions des classes, les comptes élèves et enseignants, et ce jusqu'à ce que le premier import annuaire fédérateur complet – suivant la fin de campagne de remontées STS – ait été effectué.

## 6.5 Etape 5 – Initialisation de la vie scolaire (Année  $N+1$ )

Date : Date flexible en amont de la rentrée scolaire des élèves (voire des enseignants) et après l'étape 4

#### **Descriptif**

L'initialisation des données de vie scolaire est l'étape préalable à l'ouverture du service Cahier de textes et à son utilisation pour l'année N+1.

Les données de vie scolaire peuvent être renseignées manuellement ou bien par le biais de l'assistant d'initialisation de la vie scolaire.

Acteurs : Ftablissements

#### POINTS DE VIGILANCE (A DESTINATION DES ETABLISSEMENTS)

L'import emploi du temps ne crée pas de classes dans l'ENT : les classes sont créées dans l'ENT uniquement grâce à la présence d'élèves dans les classes et ce durant le processus d'import de l'annuaire fédérateur.

Rappel : La présence seule d'enseignants et de service d'enseignement dans l'annuaire fédérateur n'entraine pas la création de rubriques classes dans l'ENT (et ce afin d'éviter que des rubriques classes de l'année précédente ne soient créées par erreur, dans le cas où certains enseignants seraient encore affectés en début d'année N+1 à une classe de l'année précédente).

#### BONNES PRATIQUES

Procéder à l'initialisation des données de vie scolaire en amont du jour de la rentrée scolaire afin que les élèves et les enseignants puissent disposer du service Cahier de texte dès le 1er jour de rentrée.